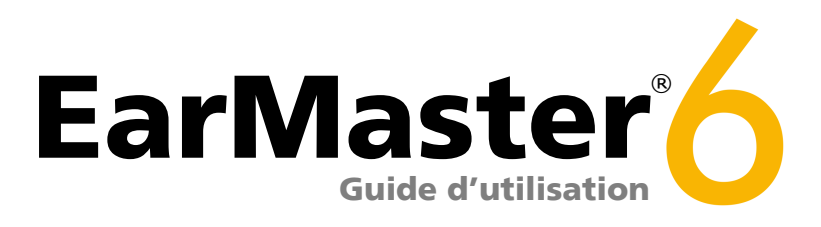

Logiciel de formation musicale © Copyright 2013 EarMaster ApS

# **Guide d'utilisation** EarMaster 6

Ce guide est une introduction aux fonctions principales d'EarMaster. Vous trouverez des informations supplémentaires dans le fichier d'Aide du programme.

Copyright © 2013 EarMaster ApS, Egå Havvej 21, DK-8250 Egå, Danemark

**Aide en ligne et assistance**

Si vous avez besoin d'aide supplémentaire pour installer ou utiliser EarMaster, veuillez visiter: http://www.earmaster.fr/support

Ce document est protégé par la législation sur les droits d'auteurs. Il ne peut être reproduit qu'en son intégralité, sans additions ou changements. Toute reproduction partielle doit être faite avec l'accord préalable d'EarMaster ApS.

# Table des matières

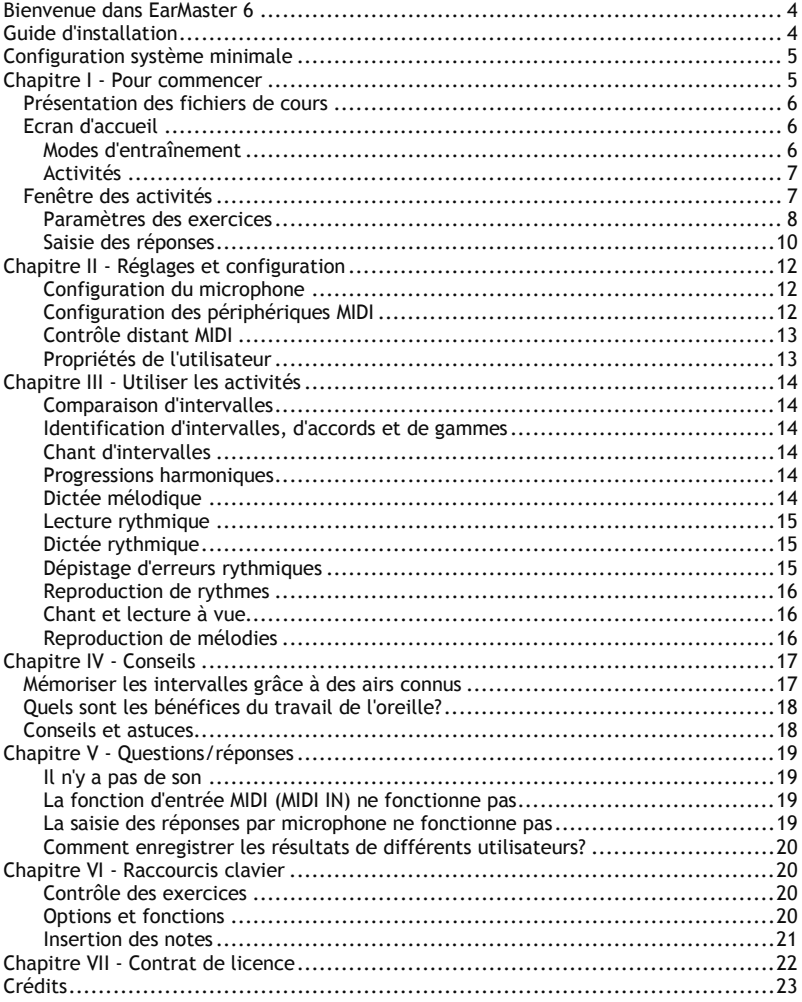

## **Bienvenue dans EarMaster 6**

Félicitations! Si vous lisez ceci, c'est que vous avez mis la main sur le logiciel de formation musicale le plus efficace, motivant, et simple à utiliser qui existe aujourd'hui.

EarMaster propose une multitude d'activités et de fonctionnalités qui vont rendre votre formation musicale aussi conviviale qu'efficace.

EarMaster est un 'exerciseur'. C'est à dire que ce n'est pas un pas un programme destiné à l'apprentissage théorique à proprement parler, mais plutôt à l'entraînement et la mise en pratique de vos connaissances. C'est pourquoi EarMaster est utilisé dans des milliers de conservatoires, d'universités et d'écoles de musique à travers le monde, de la France au Japon, en passant par le Canada, la Scandinavie, les Etats-Unis ou l'Allemagne.

Nous espérons que vous allez faire de formidables progrès avec EarMaster, et vous souhaitons bon courage pour votre carrière musicale en devenir!

Toute l'équipe d'EarMaster ApS à Egaa, Danemark

# **Guide d'installation**

Pour installer EarMaster, il vous suffit de suivre ces simples étapes:

#### **Windows**

- 1. Insérez le CD EarMaster dans votre lecteur CD/DVD-ROM.
- 2. Démarrez l'installation et suivez les instructions à l'écran.
- 3. Lancez EarMaster à partir de votre dossier Program Files et effectuez l'activation en ligne du logiciel avant de commencer à l'utiliser.

### **Mac OS X**

- 1. Insérez le CD et attendez que son contenu s'affiche.
- 2. Double-cliquez sur le fichier d'installation (.pkg) et suivez les instructions.

3. Lancez EarMaster en double-cliquant sur son icône dans le dossier "Applications", et entrez votre numéro de série pour faire l'activation votre licence.

#### **Activation de votre licence EarMaster**

Pour activer votre licence, votre ordinateur doit avoir accès à internet. Munissez-vous du numéro de série du logiciel (placé dans le boîtier ou sur le manuel selon les éditions) et suivez les instructions à l'écran.

N.B.: EarMaster peut gérer les paramètres et résultats pour un nombre illimité d'utilisateurs utilisant le même ordinateur. Ceux-ci sont sauvegardés dans le profil utilisateur Windows/OSX de la session en cours. Pour cette raison, chaque utilisateur doit avoir son propre compte Windows/OSX (i.e. nom d'utilisateur).

## **Configuration système minimale**

#### **Configuration minimale:**

- Windows 8, 7, Vista ou XP  $(32 6 + 64 6)$
- · Mac OSX 10.5 ou plus récent (Intel uniquement)
- · Connexion internet pour l'activation en ligne
- · Résolution d'écran minimum 1024x768
- · Carte son

#### **Configuration recommandée:**

- · Carte son avec entrées audio (pour saisie des réponses par microphone)
- · Processeur 2 GHz
- · 2 GB de mémoire vive (Ram)
- · Microphone
- · Périphérique MIDI (clavier, pad de percussions, etc.)
- · Casque audio

## **Chapitre I - Pour commencer**

EarMaster 6 propose 14 activités qui sauront mettre à l'épreuve votre oreille musicale, votre rythme et votre lecture à vue de façon motivante, efficace et progressive.

Chacune des activités comprend un grand nombre de leçons créées par des professeurs de musique expérimentés. Ces leçons sont inclues dans les deux cours du programme: le *Cours général EarMaster*, et le *Cours Jazz EarMaster*.

Les cours d'EarMaster suivent une progression allant d'un niveau 'grand débutant' à un niveau très avancé. Plus vous avancerez dans les leçons, plus les exercices se corseront. A la fin de chaque leçon, vous obtiendrez une évaluation générale de votre performance, et le programme vous suggèrera la marche à suivre pour poursuivre votre entraînement: passer à la leçon suivante, recommencer la leçon, ou retourner au début d'un module (groupe de leçons).

La plupart des leçons d'EarMaster peuvent être utilisées à l'aide de la souris de votre ordinateur en cliquant sur les interfaces visuelles (portée, piano, guitare, basse, violon, boutons réponses, clavier tonal, etc.), mais le grand avantage d'EarMaster est que vous pouvez entrer vos réponses à l'aide d'un microphone (pour chanter les notes ou frapper les rythmes des mains) et d'un clavier MIDI afin de rendre votre entraînement encore plus interactif et musical.

EarMaster repose sur 2 fenêtres principales:

- § *Ecran d'accueil*: La fenêtre affichée immédiatement après le démarrage d'EarMaster. C'est là que vous débuterez toutes vos sessions en choisissant un *mode d'entraînement* et une *activité*.
- § *Fenêtre des activités*: Là où votre formation musicale avec EarMaster aura lieu.

Afin de vous aider à suivre l'étendue de vos progrès et à analyser vos forces et faiblesses, EarMaster vous propose une fenêtre de statistiques détaillées où vous trouverez un récapitulatif complet de vos résultats, leçon par leçon, jour par jour. Si vous identifiez des éléments qui vous posent visiblement problème (un type d'accord par exemple), vous pourrez facilement personnaliser une activité en utilisant le mode d'entraînement *Activité personnalisée et en* sélectionnant les éléments à travailler afin de vous améliorer.

Qu'est-ce qu'un '*Cours*' dans EarMaster?

Un cours est un ensemble de leçons compilé dans un fichier unique. Les *Cours* d'EarMaster peuvent être organisés de deux façons, et comprendre:

- une sélection d'activités séparées, comme par exemple le *Cours général EarMaster* et le *Cours Jazz EarMaster*.

- une succession de modules et/ou de leçons mélangeant plusieurs activités.

#### Description des modules

Un module est un groupement intermédiaire de leçons au sein d'un *Cours*. Chaque module marque une étape dans la progression d'un *Cours* et se termine en général par un test des connaissances plus rigoureux que les leçons qui le précèdent.

#### Description des leçons

Une leçon définit le contenu d'un exercice pour une activité donnée. Les leçons sont faites d'une multitude de paramètres et d'options qui peuvent transformer un simple exercice convivial en un examen très strict et vice-versa.

#### Les questions adaptatives

La plupart des leçons incluent une fonction de "questions adaptatives" qui analyse vos réponses et adapte le nombre de questions ainsi que leur contenu à vos besoins. Si vous n'avez aucune difficulté à répondre aux questions, la leçon se terminera rapidement, mais si vous semblez avoir quelques difficultés avec un certain type de questions (les accords diminués par exemple), EarMaster allongera la leçon en insistant sur les éléments vous posant problème.

## **Ecran d'accueil**

L'écran d'accueil est divisé en 2 zones distinctes: *Mode d'entraînement* et *Activité*.

Pour passer de l'écran d'accueil à la fenêtre des activité et commencer votre entraînement, il vous suffit de sélectionner un *mode d'entraînement* (*Cours général*, *Cours Jazz*, ou bien *Activité personnalisée*), puis une *Activité*. Une fois que vous avez fait votre choix, cliquez sur "Commencer" pour passer aux choses sérieuses.

### **Modes d'entraînement**

#### **Cours général**

Le *Cours général* est un ensemble progressif de leçons qui couvre toutes les activités disponibles dans EarMaster 6. La difficulté augmentera à mesure de vos progrès. Ce Cours est recommandé pour les musiciens et étudiants en musique de tous niveaux. La difficulté va de 'grand débutant' à très expérimenté, donc tout le monde devrait y trouver matière à s'exercer.

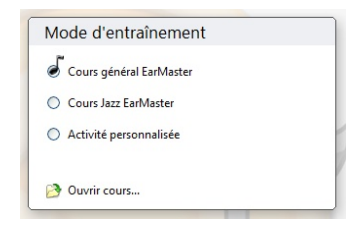

#### **Cours Jazz**

Le *Cours Jazz* est destiné aux utilisateurs avancés souhaitant s'entraîner avec les harmonies Jazz et les rythmes swing.

#### **Activité personnalisée**

En mode *Activité personnalisée*, vous pourrez configurer les activités à votre guise afin de créer des exercices correspondant parfaitement à vos besoins. Par exemple, si vous avez des difficultés à discerner l'intervalle de quinte de celui de quarte, vous pourrez en un clin d'œil créer une configuration vous permettant de vous entraîner uniquement avec ces deux intervalles.

#### **Ouvrir Cours...**

Cliquez sur l'icône 'dossier' pour ouvrir un fichier *Cours* créé par votre professeur de musique ou téléchargé depuis le site internet d'EarMaster.

## **Activités**

Après avoir sélectionné un *mode d'entraînement*, vous devrez choisir une activité parmi les 14 disponibles dans EarMaster 6 (voir illustration).

Le choix de l'activité est subjectif et dépend surtout du niveau, des goûts et des besoins de l'utilisateur. Toutefois, si vous ne savez pas par où commencer, nous vous suggérons l'approche suivante:

1. Les débutants devraient commencer par les activités de *Comparaison d'intervalles* et de *Reproduction de rythmes* car elles font appel à un niveau de théorie musicale très limité.

2. Après avoir complété un certain nombre de leçons dans ces deux activités, vous pourrez commencer à inclure les activités suivantes; *Identification d'intervalles*, *Reproduction de mélodies* et *Lecture rythmique*.

3. Plus tard, vous pourrez ajouter Identification d'accords, Identification de gammes et Dictée rythmique.

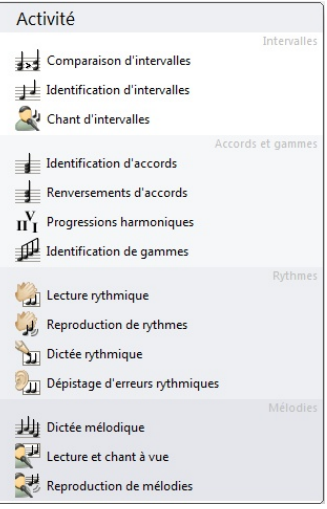

4. Enfin, lorsque vous vous sentirez prêt, vous pourrez vous attaquer progressivement aux autres activités.

N.B.: La persévérance et la régularité sont les clés du succès! S\*entraîner intensément une fois de temps en temps ne sera jamais aussi efficace que de vous entraîner régulièrement pendant 5 à 20 minutes (avant ou après chaque session de pratique instrumentale par exemple). Croyez-nous, c'est le meilleur moyen de faire passer votre formation musicale à la vitesse supersonique!

## **Fenêtre des activités**

La *fenêtre des activités* est l'endroit où votre entraînement à proprement parler a lieu. Le contenu de la fenêtre changera avec chaque activité et chaque mode de saisie des réponses sélectionnés.

La structure de la fenêtre des activités suit le schéma suivant (de haut en bas): 1. Bouton de retour à l'accueil (quitte la fenêtre des activités et retourne à l'*Ecran d'accueil*), la barre d'outil, l'outil de zoom, et le bouton d'aide.

2. Barre d'instructions, qui vous présente la marche à suivre au cours des exercices (questions, actions à entreprendre, etc.) et où l'évaluation de vos réponses sera affichée. 3. Boutons de contrôle (Nouvelle question, Jouer la réponse, Stop, etc.) pour opérer les activités.

4. Interfaces visuelles (portée, piano, guitare, clavier tonal, etc.): les interfaces affichées dépendent de l'activité en cours et des modes de saisie des réponses sélectionnés dans le menu *Saisie des réponses*.

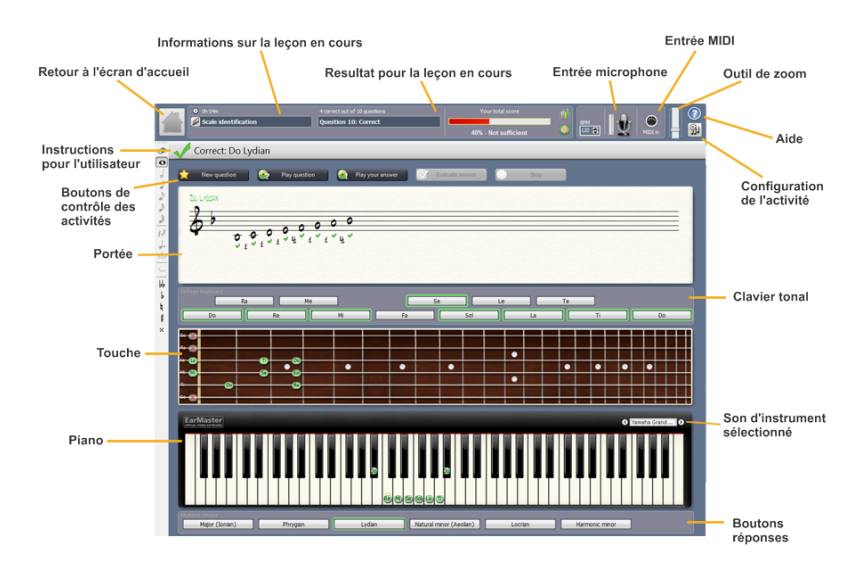

## **Paramètres des exercices**

Dans le menu *Paramètres exercices*, vous trouverez une liste de paramètres différente pour chaque activité. Ces paramètres contrôlent la façon dont les activités fonctionnent.

Vous trouverez ci-dessous une description de quelques-unes des options disponibles dans le menu *Paramètres exercices*:

#### **Nouvelle question automatique**

Obtenez une nouvelle question automatiquement une fois votre réponse évaluée. Vous pouvez ajuster le délai en secondes, et spécifier que cette option ne soit utilisée que lorsque vous répondez correctement, afin d'avoir le temps d'analyser vos éventuelles mauvaises réponses.

#### **Reposer automatiquement la question**

Réglez cette option afin le programme rejoue les questions à un intervalle spécifique.

#### **Limite du nombre de tentatives de réponses**

Spécifiez le nombre maximum de tentatives autorisées pour répondre à chaque question.

#### **Limite du temps de réponse**

Cette option vous force a répondre à chaque question dans la limite de temps sélectionnée.

#### **Montrer la réponse automatiquement**

Force EarMaster à évaluer vos réponses automatiquement quand les conditions définies ici sont réunies.

#### **Jouer l'introduction**

Si cette option est activée, une introduction sera jouée avant chaque question. Cette introduction sera soit un cadence, soit une gamme, la tonique, l'accord fondamental ou bien encore une mesure de métronome. Tout dépend de l'activité et de la leçon en cours.

#### **Entendre avec le métronome**

Cette option vous permet d'entendre le métronome pendant que les questions sont jouées.

#### **Enregistrer avec le métronome**

Lorsque cette option est activée, vous pourrez entendre le métronome pendant que vous jouerez un rythme ou une mélodie. Si cette option n'est pas activée, vous devrez tout de même répondre au bon tempo, mais vous pourrez démarrer votre réponse à n'importe quel moment.

#### **Evaluer la durée des notes**

Cette option permet à EarMaster d'évaluer la durée des notes dans les activités rythmiques, et pas seulement le placement des figures de notes dans la mesure. Pour cette raison, vous devrez tenir les notes de votre réponse pour toute la durée de chaque figure de note. Etant donné que les sons de percussion utilisés par défaut ne permettent pas d'évaluer les durées, le programme utilisera automatiquement un son de piano (configurable à la rubrique *Rythmes (avec durées)* des *Préférences* d'EarMaster).

#### **Identification de la réponse**

Spécifiez la façon dont EarMaster interprétera vos réponses:

Absolue: La hauteur des notes doit correspondre exactement à celle de la question. Toutes les octaves: Vous pouvez transposer vos réponses dans les autres octaves. Relative: Vous pouvez transposer librement votre réponse (par exemple: si la question porte sur un intervalle de quarte juste Do-Fa, vous pourrez entrer les notes Ré-Sol à la place).

#### **Nomenclature des notes**

Choisissez le système utilisé par EarMaster pour nommer les notes. Vous pouvez choisir entre la solmisation française (Do absolu), le système de lettres Anglo-Saxon (Do = C, Ré = D, Mi = E, etc.), la solmisation du Tonic Sol-Fa (Do est la tonique de la tonalité), les degrés en chiffres arabes (1, 2, 3, etc.) ou bien les degrés en chiffres romains (I, II, III, etc.).

#### **Clef**

Spécifiez le type de portée à afficher: Simple ou double, avec clef de Sol, clef de Fa ou clef d'Ut (Alto).

#### **Entendre les notes en cliquant dessus**

Si cette option est activée, les notes sur lesquelles vous cliquez à l'écran produiront des sons.

#### **Indiquer la première note**

Si cette option est sélectionnée, la première notes des réponses est indiquée d'office à chaque nouvelle question.

#### **Montrer les claps**

Cette option fonctionne dans les activités rythmiques. Elle permet à EarMaster d'afficher des marqueurs en temps-réel sous les figures de notes, afin d'indiquer avec précision l'instant exact où vous avez joué chaque note.

#### **Montrer la courbe des notes**

Cette option est disponible dans les activités mélodiques. Elle permet à EarMaster de dessiner sur la portée une courbe illustrant l'intonation de votre voix, ce afin d'indiquer précisément les hauteurs tonales de vos réponses.

#### **Articulation des notes**

Cette option permet de définir le type d'articulation à utiliser pour jouer les questions: Notes tenues, liées (legato) ou détachées (staccato).

#### **Battements du métronome**

Choisissez les battements du métronome que vous souhaitez entendre: le premier temps, les temps forts, ou bien tous les battements.

#### **Saisie des réponses**

Il est possible de répondre aux questions des exercices de plusieurs manières. Les options disponibles dépendent de l'activité en cours, et sont accessibles à partir du menu de *Saisie des réponses*.

#### **Portée**

- Pour insérer une note, maintenez le bouton gauche de la souris enfoncé, et déplacez le curseur verticalement. Relâchez le bouton lorsque le curseur se trouve à la hauteur désirée. - Pour effacer une note, sélectionnez la gomme dans la barre d'outil réservée aux notes (à gauche) ou en utilisant le raccourci clavier correspondant, et cliquez ensuite sur la note pour l'effacer.

- Vous pouvez aussi appuyer sur le bouton droit de la souris (ou <Ctrl> + clic sous Mac) dans la portée pour passer des figures de note disponibles à la gomme et vice-versa.

- Pour ajouter des altérations ou des silences, activez les fonctions correspondantes dans la barre d'outil des notes (à gauche) ou bien utilisez les raccourcis clavier destiné à cet effet. Pour les altérations, vous pouvez également maintenir le bouton gauche de la souris enfoncé, puis faire glisser le curseur vers la gauche ou la droite pour ajouter un dièse ou un bémol.

#### **Instruments à cordes (touche/manche)**

Vous pouvez choisir différents accordages, et donc par conséquent différents instruments: guitare, basse, violon, violoncelle, banjo, contrebasse, mandoline, etc.

- Pour insérer une note, maintenez le bouton gauche de la souris enfoncé, et déplacez le curseur sur la touche. Relâchez le bouton lorsque le curseur se trouve à l'endroit de la note désirée.

- Pour effacer une note, cliquez simplement dessus à l'aide de la souris.

- Pour entendre une note sans pour autant la donner comme réponse, vous pouvez cliquez dessus avec le bouton droit de la souris (<Ctrl> + clic sous Mac).

#### **Piano**

Le nombre de touches visibles dépend de la résolution de votre écran et de la taille de la fenêtre. Si la résolution est inférieure à 1280 pixels en largeur, vous ne pourrez pas voir le piano en son intégralité, mais EarMaster affichera automatiquement l'octave dans laquelle la question se trouve.

Un symbole représentant un trou de serrure est visible sur le Do médian.

Pour insérer une note, maintenez le bouton gauche de la souris enfoncé, et déplacez le curseur sur le clavier. Relâchez le bouton lorsque le curseur se trouve à l'endroit désiré. - Pour effacer une note, cliquez simplement dessus.

- Pour entendre une note sans pour autant la donner comme réponse, vous pouvez cliquez dessus avec le bouton droit de la souris (<Ctrl> + clic sous Mac).

#### **Boutons à choix multiples (boutons réponses)**

La façon la plus simple et rapide de répondre aux questions est d'utiliser les boutons à choix multiples. Cliquez avec le bouton gauche de la souris sur la réponse de votre choix. Cliquez à l'aide du bouton droit de la souris pour entendre chaque réponse possible et la voir transcrite sur la portée, la guitare ou le piano.

#### **MIDI IN (entrée MIDI)**

Avec un clavier MIDI externe (ou tout autre instrument MIDI), il est très simple d'insérer des notes.

Mélodies (temps-réel) : Jouez la mélodie en temps réel tout en suivant le métronome. Intervalles, accords, gammes : Pour répondre à une question, jouez toutes les notes de votre réponse simultanément. Vous pouvez ensuite relâcher les touches. Pour modifier votre réponse, rejouez toutes les notes de votre réponse. Cela remplacera la réponse donnée précédemment.

Progressions harmoniques : Pour chaque accord, jouez la fondamentale de l'accord, la tierce et éventuellement la septième pour permettre à EarMaster d'en déduire le degré et la qualité.

#### **Microphone**

Un micro peut être utilisé pour l'insertion de notes et de rythmes.

1. Pour les exercices rythmiques, vous pouvez frapper le rythme dans vos mains, ou le jouer sur un instrument à percussion devant le micro.

2. Pour les exercices incluant des hauteurs de note (i.e. identification d'intervalles, d'accords, etc.), EarMaster utilise une technologie de détection des notes pour interpréter ce que vous avez chanté et déterminer les notes de votre réponse. La reconnaissance est automatique dans les activités incluant du rythme (comme par exemple celle de chant et lecture à vue). Dans les activités sans évaluation en temps-réel, la saisie des réponses se passe ainsi:

- Chantez ou jouez une note dans le micro. Lorsque la note souhaitée est visible sur la portée, la guitare ou le piano, commandez à EarMaster de l'insérer. Ceci peut être fait de trois manières différentes:

a) Chantez une note pendant quelques secondes (la durée précise peut être définie dans les *Préférences* d'EarMaster, à la rubrique *Audio*)

b) Appuyez sur <Ctrl> ou <Insert> sur le clavier de l'ordinateur.

c) Utilisez le contrôle midi à distance (voir *Préférences*).

N.B.: Avant de pouvoir utiliser le mode de saisie des réponses par micro, vous devez configurer votre configuration audio à l'aide de l'Outil de calibration du microphone.

#### **Clavier de l'ordinateur**

Vous pouvez insérer les notes dans la portée à l'aide du clavier de l'ordinateur. Pour ce faire, il vous suffit d'utiliser les raccourcis clavier assignés aux intervalles pour entrer une succession de notes.

#### **Clavier tonal**

Le clavier tonal vous permet de répondre à l'aide de boutons agencés comme un clavier de piano (gamme chromatique), mais représentant les degrés d'une gamme (en chiffres romains ou arabes) ou les syllabes de la solmisation Tonic Sol-Fa (Do relatif à la tonique). Pour

insérer une note, il vous suffit de cliquer sur le bouton de votre choix. Pour changer la nomenclature des notes, utilisez le menu *Paramètres exercices*.

#### **Nom des notes**

Cette option est disponible dans l'activité Chant et lecture à vue. Le nom des notes à chanter ou à jouer sera affiché en toutes lettres, et utilisera la nomenclature sélectionnée dans les Paramètres des exercices. Cette option peut être très utile si votre lecture à vue n'est pas encore tout à fait au point.

# **Chapitre II - Réglages et configuration**

## **Configuration du microphone**

Vous pouvez utiliser un microphone dans la plupart des activités d'EarMaster pour chanter, jouer ou frapper des mains vos réponses au lieu d'entrer les notes avec la souris.

La technologie de détection des hauteurs de notes et des rythmes d'EarMaster est très avancée. Elle interprète et évalue vos réponses instantanément. Toutefois, il est important de garder à l'esprit que la qualité et la précision de l'évaluation de vos réponse dépend en très grande partie de la qualité du microphone utilisé, et de la façon dont l'entrée audio a été configurée dans EarMaster. C'est pourquoi il est absolument crucial que vous suiviez les instructions ci-dessous à la lettre afin d'obtenir un résultat optimal.

Pour utiliser un microphone dans EarMaster, veuillez suivre les étapes suivantes:

- 1. Connectez un microphone à votre carte son.
- 2. Sélectionnez votre carte son comme entrée audio dans les préférences audio d'EarMaster (*Options*à*Préférences*).
- 3. Lancez l'*outil de calibration du microphone* à partir du menu *Options* (cet outil démarrera automatiquement la première fois que vous sélectionnerez la saisie des réponses par micro), et suivez les instructions à l'écran. Le programme vous demandera à certaines étapes de chanter des notes ou de battre des mains afin de contrôler vos réglages. Il est important de ne pas passer aux étapes suivantes tant que les réglages ne sont pas satisfaisant. Si la reconnaissance des notes et des rythmes n'est pas précise dans l'assistant de calibration du microphone, elle ne le sera pas non plus dans les activités.
- 4. Dans la barre d'outils de la fenêtre des activités, cliquez sur l'icône microphone pour activer la saisie des réponses par micro. Cela peut être aussi fait à partir du menu *Saisie des réponses*.

## **Configuration des périphériques MIDI**

Vous pouvez utiliser un périphérique MIDI tel qu'un clavier MIDI, une guitare MIDI ou un pad de percussions MIDI pour répondre aux questions posées par EarMaster.

La plupart des périphériques MIDI récents se connectent directement à l'ordinateur via un câble USB, mais certains requièrent une interface MIDI.

Pour utiliser un périphérique MIDI dans EarMaster, veuillez suivre les instructions suivantes:

- 1. Connectez votre périphérique MIDI à l'ordinateur via une prise USB ou une interface MIDI.
- 2. Sélectionnez votre périphérique MIDI ou votre interface MIDI dans la liste des périphériques de sortie MIDI de la *fenêtre des préférences MIDI*.

3. Dans la *fenêtre des activités*, cliquez sur l'icône MIDI pour activer la saisie des réponses via un périphérique MIDI, ou bien sélectionnez l'option *Entrée MIDI* dans le menu *Saisie des réponses*.

## **Contrôle distant MIDI**

Vous pouvez contrôler un grand nombre des fonctions d'EarMaster à l'aide de votre périphérique MIDI. Vous pouvez par exemple agir sur les boutons de contrôle en haut de la fenêtre des activités (Nouvelle Question, Evaluer, Stop, etc.). Vous pouvez également annuler vos actions et confirmer l'insertion des notes que vous chantez ou jouez dans un micro.

Vous pouvez définir à quel message MIDI doit répondre chaque fonction de contrôle distant. Il faut pour cela choisir un Canal, un Type, et une Valeur pour chaque fonction:

**Canal:** Le canal MIDI utilisé pour envoyer les messages de contrôle distant. \* signifie *tous les canaux*.

**Type:** Peut être configuré sur Note, Programme (instrument/chgt. prog) ou Contrôleur (fonctions MIDI spéciales, comme par exemple la pédale de sustain/soutien).

**Valeur:** Si l'option Note est sélectionnée pour le Type, vous pouvez définir à quelle note le paramètre correspondra. Si l'option Programme ou Contrôleur est sélectionnée, vous devez alors définir le numéro de programme ou de contrôleur correspondant.

## **Propriétés de l'utilisateur**

La fenêtre des propriétés de l'utilisateur est accessible depuis le menu *Fichier*. Cette fenêtre contient trois champs:

**Nom**: Le nom de l'utilisateur.

**Adresse Email**: L'adresse email utilisée par défaut pour l'export de résultats (l'adresse de votre professeur par exemple).

**Tessiture vocale**: Le type de votre voix, déterminé par la note la plus basse et la note la plus haute que vous êtes en mesure de chanter. Il y a plusieurs options disponibles (soprano, basse, alto, ténor, etc.), mais vous pouvez également définir la tessiture de votre voix manuellement.

## **Chapitre III - Utiliser les activités**

## **Comparaison d'intervalles**

EarMaster joue deux intervalles: un intervalle A et un intervalle B, puis vous demande de déterminer lequel des deux est le plus grand (i.e. la plus grande distance tonale entre les deux notes). La taille d'un intervalle est déterminée par la distance entre les deux notes qui le composent. Par exemple, l'intervalle de Do à Mi (Tierce majeure) est plus grand que celui allant de Do à Ré (Seconde majeure).

N.B.: Cet exercice ne demande aucune connaissance en théorie musicale, et est donc un excellent point de départ pour les débutants.

### **Identification d'intervalles, d'accords et de gammes**

EarMaster joue un intervalle, un accord ou une gamme (en fonction de l'activité en cours), puis vous demande de l'identifiez par son nom à l'aide des boutons réponse, ou bien d'en insérez les notes sur la portée ou les interfaces instruments (piano, guitare, basse, violon, etc.).

N.B.: Il est possible de répondre aux questions en chantant, en jouant d'un instrument ou bien à l'aide d'un clavier MIDI.

## **Chant d'intervalles**

EarMaster joue une note puis vous demande de chanter un intervalle au-dessus ou en-dessous de celle-ci.

Exemple: une note (Ré) est jouée, puis EarMaster vous dit: "Chantez la quinte juste au dessus de Ré". Il vous suffit ensuite de chanter la note dans un microphone pour voir votre réponse (la note *La*) s'afficher sur la portée. Enfin, EarMaster évaluera votre réponse.

N.B.: Cette activité est idéale pour apprendre le système Tonic Sol-Fa où Do est relatif à la tonalité. Pour ce faire, choisissez l'option Tonic Sol-Fa au menu *Paramètres Exercice-->Nomenclature des notes*.

## **Progressions harmoniques**

EarMaster joue une progression d'accords ou une cadence (par exemple: II min7 - V 7 - I Maj.); vous devez ensuite l'identifier par son nom, ou désigner le degré et la qualité de chaque accord.

N.B.: La connaissance des différents types de progressions vous aidera à anticiper la direction d'un morceau - d'autant plus utile et agréable si vous improvisez avec d'autres musiciens.

## **Dictée mélodique**

EarMaster joue une phrase mélodique (avec ou sans rythme selon les paramètres de la leçon en cours). Vous devez ensuite la transcrire note par note sur la portée ou l'une des interfaces visuelles de votre choix (piano, guitare, violon, basse, violoncelle, etc.). Vous pouvez également utiliser les raccourcis clavier pour entrer votre réponse (voir le chapitre correspondant).

SI vous désactivez l'option "*Jouez la tonique de la tonalité*" en mode d'entraînement personnalisé, vous pourrez aussi utiliser cette activité pour tester et entraîner votre oreille absolue.

N.B.: Les dictées musicales sont toujours assez laborieuses. Elles nécessitent une bonne oreille et une solide connaissance des hauteurs et des rythmes. Mais le jeu en vaut vraiment la chandelle! Plus vous vous entraînerez à faire ces dictées, plus vous aurez d'aise à retrouver des morceaux et des mélodies d'oreille.

### **Lecture rythmique**

EarMaster affiche un rythme noté sur une portée. Vous devez battre ce rythme des mains devant un microphone, le jouer sur la barre d'espace du clavier de votre ordinateur, ou bien le jouer sur votre clavier MIDI, tout en suivant le métronome.

Si vous activez l'option "*Evaluer la durée des notes*" dans les Paramètres Exercices, EarMaster prendra en compte la durée des notes jouées, et pas seulement leur emplacement dans la mesure.

Vous pouvez commencer à battre le rythme dès vous êtes prêt. En revanche, il est très important que vous ne commenciez pas en plein milieu d'une mesure. Repérez-vous à l'aide du son du métronome: Le premier temps de chaque mesure est toujours accentué.

N.B.: Cet exercice vous aidera de plusieurs façons: votre lecture à vue sera évidemment améliorée, vous développerez une meilleure familiarité avec les motifs rythmiques et, en grande mesure, vous affinerez votre précision rythmique.

## **Dictée rythmique**

Un exercice bien connu de tous: EarMaster joue un rythme; vous devez ensuite le transcrire sur la portée afin d'obtenir une évaluation de votre réponse.

Pour entrer votre réponse, vous pouvez utiliser la barre d'outil des notes à la gauche de l'écran, ou bien les raccourcis clavier.

Si vous activez l'option "*Evaluer la durée des notes*" dans les Paramètres Exercices, EarMaster prendra en compte la durée des notes jouées, et pas seulement leur emplacement dans la mesure.

N.B.: Cette activité vous aidera à améliorer vos compétences de transcription, et s'avèrera très utile pour l'utilisation de logiciels de notation.

## **Dépistage d'erreurs rythmiques**

Dans cet exercice, EarMaster affichera d'abord un rythme sur la portée, puis jouera ensuite ce même rythme avec quelques erreurs. Votre tâche est d'identifier ces erreurs et de les indiquer sur la portée. L'accent est ici mis sur vos capacités à reconnaitre les variations rythmiques.

Vous pourrez rencontrer deux types de changements:

- Une note a été enlevée
- Une note a été divisée en deux notes

Cette activité est une sorte de jeu qui vous aidera à identifier les variations rythmiques.

## **Reproduction de rythmes**

EarMaster joue un rythme puis vous demande de le reproduire d'oreille. Vous pouvez battre le rythme des mains devant un microphone, le jouer sur la barre d'espace du clavier de votre d'ordinateur, ou bien le jouer sur votre instrument MIDI, tout en suivant le métronome.

Cet exercice développera vos aptitudes à mémoriser et reproduire des motifs rythmiques sans faire appel à vos connaissances théoriques. Il s'agit ici purement de travail de l'oreille, sans aucun repère visuel.

Vous pouvez commencer à battre le rythme dès vous êtes prêt. En revanche, il est très important que vous ne commenciez pas en plein milieu d'une mesure. Repérez-vous à l'aide du son du métronome: Le premier temps de chaque mesure est toujours accentué.

## **Chant et lecture à vue**

EarMaster affiche une phrase mélodique sur la portée, et vous demande de la chanter ou de la jouer en rythme avec le métronome.

Vous pouvez répondre aux questions en chantant la mélodie devant un micro, en la jouant sur votre instrument de musique connecté à une carte son, ou bien à l'aide d'un clavier MIDI.

Tandis que vous chantez la mélodie, EarMaster peut dessiner une courbe sur la portée pour représenter graphiquement la hauteur des notes chantées.

Vous pouvez attendre un nombre illimité de mesures avant de commencer à chanter la mélodie, mais il est impératif que vous commenciez sur le premier temps (le temps fort du métronome), et pas en plein milieu d'une mesure. En cas contraire, votre réponse ne sera pas synchronisée avec l'évaluation, et votre réponse sera comptée comme fausse.

N.B.: Cette activité ne développe pas seulement vos compétences en lecture à vue, mais elle vous fait également travailler votre précision rythmique et votre justesse.

## **Reproduction de mélodies**

EarMaster joue une mélodie et vous demande de la reproduire d'oreille en chantant ou en la jouant sur votre instrument ou votre clavier MIDI tout en suivant les battements du métronome.

Vous pouvez répondre aux questions en chantant la mélodie devant un micro, en la jouant sur votre instrument de musique connecté à une carte son, ou bien à l'aide d'un clavier MIDI.

Vous pouvez attendre un nombre illimité de mesures avant de commencer à chanter la mélodie, mais il est impératif que vous commenciez sur le premier temps (le temps fort du métronome), et pas en plein milieu d'une mesure. En cas contraire, votre réponse ne sera pas synchronisée avec l'évaluation, et votre réponse sera comptée comme fausse.

N.B.: Cette activité ne requiert aucune connaissance théorique, et fait essentiellement appel à votre oreille, votre mémoire et à la justesse de votre voix (si les réponses sont chantées).

# **Chapitre IV - Conseils**

## **Mémoriser les intervalles grâce à des airs connus**

Associer un intervalle à une chanson ou une mélodie de référence afin de le reconnaître plus facilement est une technique très répandue, et particulièrement populaire chez les musiciens dont l'oreille est encore peu développée. Par exemple, La Marseillaise commence par un intervalle mélodique de quarte. Donc lorsque vous entendez un intervalle qui est identique au début de *La Marseillaise*, vous pouvez être sûr qu'il s'agit d'une Quarte juste.

Vous trouverez ci-dessous quelques exemples de chansons et morceaux que vous pourrez utiliser comme références pour identifier les intervalles mélodiques:

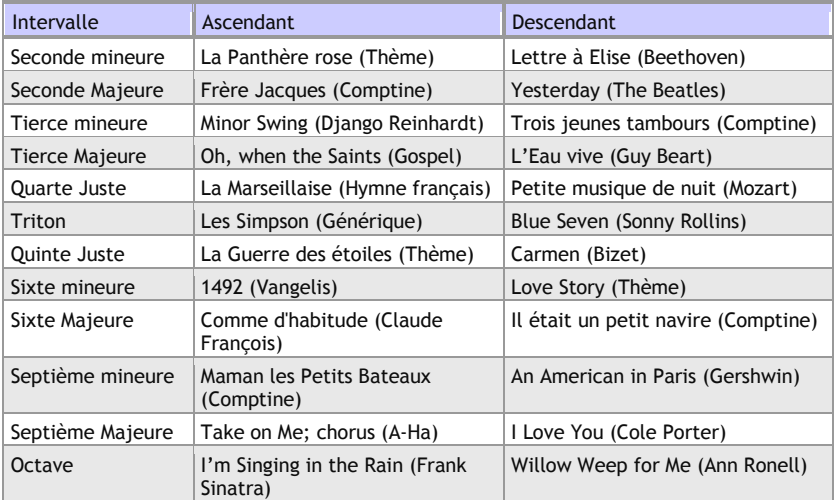

Vous trouverez une liste unique de chansons et morceaux de référence sur le site d'EarMaster. Cette liste couvre la plupart des styles musicaux, et vous permet de créer votre propre sélection de chanson dans un format imprimable. Chacun des morceaux de la liste propose un lien vers une vidéo Youtube afin que vous puissiez entendre l'intervalle immédiatement dans son contexte.

Vous trouverez le générateur de liste d'intervalles sur :

### **www.earmaster.fr/exemplesintervalles**

## **Quels sont les bénéfices du travail de l'oreille?**

Le travail de l'oreille, ou *ear training* en anglais, est une activité qui fait partie intégrante du cours de solfège (ou formation musicale), et qui repose principalement sur le travail d'identification et de mémorisation des accords, des intervalles, des gammes et des rythmes. Le but de cette activité est de faire le lien entre un 'signifiant': les divers éléments de la théorie musicale (le nom des notes, des intervalles, des accords, des gammes, etc.), et un 'signifié': l'ensemble des sons se rapportant aux termes précédemment mentionnés. Ce travail cognitif est comparable à l'apprentissage d'une langue vivante. En effet, il n'est pas suffisant de ne connaître que la version écrite du langage musical pour en être un locuteur habile. Pour cela, il faut également savoir en interpréter les sons qu'il produit.

Une bonne oreille est nécessaire pour interagir avec d'autres musiciens, pour transcrire d'oreille des mélodies et des harmonies, pour composer, chanter juste, improviser, ou encore accorder votre instrument. C'est pourquoi la plupart des écoles de musique et conservatoires incluent dans leurs concours d'entrée des tests auditifs (dictées, reproduction de mélodies, chant), et consacrent plusieurs heures hebdomadaires au travail de l'oreille.

Le travail de l'oreille requiert normalement deux personnes: l'une pour poser des questions, et l'autre pour y répondre. Cette interaction vous permettant de savoir instantanément si vous avez identifié correctement un intervalle, un accord ou une gamme, sera la clé de votre apprentissage auditif. C'est précisément en cela qu'un logiciel tel qu'EarMaster va se montrer très efficace: Une évaluation instantanée de vos réponses, et la possibilité de vous entraîner avec un outil inépuisable disponible jour et nuit!

## **Conseils et astuces**

Voici quelques conseils qui vous aideront à tirer le meilleur parti de votre entraînement avec EarMaster:

- 1. Ne forcez pas 5 à 20 minutes de pratique quotidienne sont largement suffisantes, et donneront de biens meilleurs résultats qu'une très longue session une fois de temps en temps.
- 2. Tenez bon! Vous verrez les premiers résultats dès les premiers jours d'entraînement.
- 3. Utilisez toutes les activités d'EarMaster, elles vous feront travailler les différents aspects de votre formation musicale de façon complémentaire.
- 4. Si vous avez des difficultés avec une leçon en particuliers, essayer de faire l'exercice avec votre instrument à portée de main afin de vérifier vos réponses avant de les entrer dans EarMaster.
- 5. N'oubliez pas de mettre vos compétences à l'épreuve dans d'autres situations que devant votre ordinateur. Demandez par exemple à vos amis de vous jouer des intervalles et des accords de temps en temps pour vous tester, ou bien essayez d'improviser sur une grille d'accord qui vous est inconnue.
- 6. La clé du succès est la persévérance! Vos aptitudes musicales et surtout auditives doivent être entretenues. Il est donc important de ne pas faire l'impasse sur votre entraînement avec EarMaster pendant de longues périodes. Au pire, vous conserverez votre niveau actuel, et au mieux, vous progresserez encore plus!
- 7. C'est l'été, le soleil brille, les cigales chantent! Même en vacances, essayez de vous entraîner de temps en temps afin de ne pas avoir à repartir de zéro une fois de retour. Vous ne le regretterez pas!
- 8. Chantez, chantez, chantez! Essayez de chanter vos réponses autant que possible. C'est le meilleur moyen "d'internaliser" les notes efficacement, et cela rendra votre entraînement doublement efficace.
- 9. Vivez le rythme! Essayez de battre les rythmes des mains dans les activités rythmiques d'EarMaster, de taper les mesures du pied, de marquer la pulsation par de légers mouvements de la tête, etc.
- 10.Connaissez-vous le système de solmisation Tonic Sol-Fa? Il s'agit d'un système ou le Do est relatif à la tonique (comme dans la méthode Kodaly). Ainsi, en clé de Fa Majeur, Do sera en réalité un Fa, soit le premier degré de la gamme, et l'ensemble des autres syllabes de la solmisation suivront en conséquence. Ce système rend le travail mental de transposition beaucoup plus aisé que le système du Do absolu. Le Tonic Sol-Fa (ou "Solmisation avec Do mobile") est utilisé dans un très grand nombre de pays, comme par exemple l'ensemble des pays anglophones et germanophones, ou les pays Scandinaves. Si vous ne connaissez pas ce système de solmisation, nous vous invitons à suivre les leçons de Chant d'intervalles du *Cours Général d'EarMaster* qui sont une introduction progressive au Tonic Sol-Fa. Notez que vous pouvez à tout moment changer le nom des notes via le menu "*Paramètres Exercice-->Nomenclature des notes*" et utiliser à la place les degrés de gammes ou bien la solmisation absolue (ou la note Do est toujours chantée "Do").

# **Chapitre V - Questions/réponses**

Voici les réponses aux questions reçues le plus fréquemment par notre service d'aide.

## **Il n'y a pas de son**

Assurez-vous que le volume audio de vos haut-parleurs soit suffisant. Allez ensuite dans les *Préférences* d'EarMaster. Sélectionnez un périphérique de sortie MIDI et cliquez sur le bouton "Jouer" pour tester le son. Si vous n'entendez rien, sélectionnez un autre périphérique et renouvelez l'opération jusqu'à ce que vous trouviez un périphérique produisant des sons.

## **La fonction d'entrée MIDI (MIDI IN) ne fonctionne pas**

1) Dans les *Préférences* d'EarMaster, sélectionnez dans la partie *Périphériques MIDI* le pilote qui sera utilisé. Si aucun pilote ne figure dans la liste, vous devrez en installer un qui soit compatible avec votre carte son ou votre interface MIDI.

2) Activez l'option MIDI in dans le menu *Saisie des Réponses* ou bien à l'aide de l'icône MIDI en haut à droite de la fenêtre des activités

3) En cas, assurez-vous qu'aucun autre programme utilisant le MIDI ne soit ouvert en même temps qu'EarMaster. Cela peut dans certains cas isolés créer un conflit dans l'utilisation des entrées et sorties MIDI.

## **La saisie des réponses par microphone ne fonctionne pas**

Assurez-vous que votre micro soit bien branché à l'ordinateur et que vous ayez activé la saisie de réponses par microphone (menu *Saisie des réponses* ou icône microphone en haut à droite de la fenêtre des activités). Si votre configuration est correcte, la barre de niveau à côté de l'icône Microphone devrait bouger de bas en haut lorsque vous chantez ou battez des mains devant le micro. Si les notes ne sont pas reconnues correctement, vous devrez lancer l'outil de *calibration du microphone* (menu *Options*) afin d'ajuster les paramètres en fonction de votre configuration. Il est absolument impératif de ne pas quitter l'*outil de calibration du microphone* tant que les notes qui y sont affichées ne correspondent pas à ce

que vous chantez. Si la reconnaissance des notes n'est pas correcte dans l'*outil de calibration du microphone*, elle ne le sera pas non plus dans les exercices.

## **Comment enregistrer les résultats de différents utilisateurs?**

EarMaster enregistre vos résultats et vos paramètres automatiquement. Pour ce faire, le programme utilise votre profil Windows/Mac OSX. Si un membre de votre famille ou un ami démarre une session sur le même ordinateur mais sous un autre profil Windows/Mac OSX, tous ses résultats et paramètres seront sauvegardés automatiquement dans un fichier à part. Le nombre d'utilisateurs est illimité, donc vous pourrez conserver autant de profils utilisateurs EarMaster qu'il y aura de profils utilisateurs Windows/Mac OSX sur votre ordinateur.

Si vous ne trouvez pas de réponse à vos questions ici, n'hésitez pas vous rendre sur le forum d'EarMaster ou bien à visiter notre Portail d'aide en ligne.

## **Chapitre VI - Raccourcis clavier**

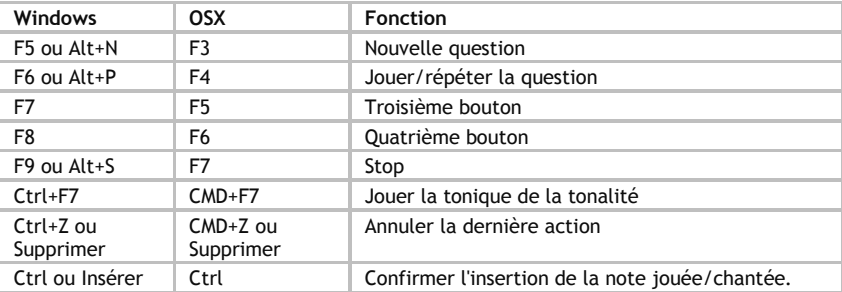

#### **Contrôle des exercices**

\*Vous pouvez utiliser la touche TAB et les flèches pour naviguer entre les boutons. Appuyez sur la barre d'espace pour valider votre choix.

### **Options et fonctions**

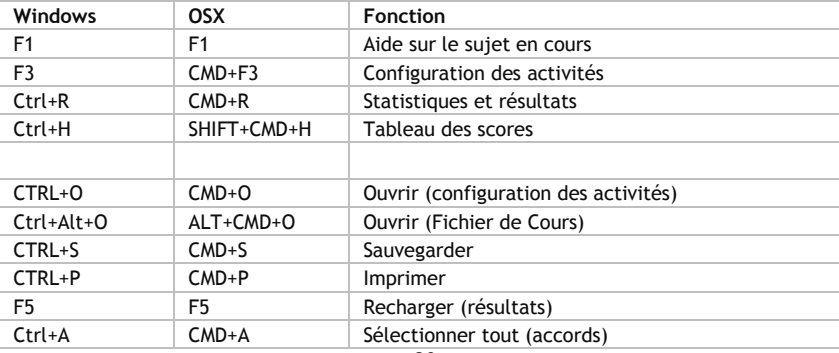

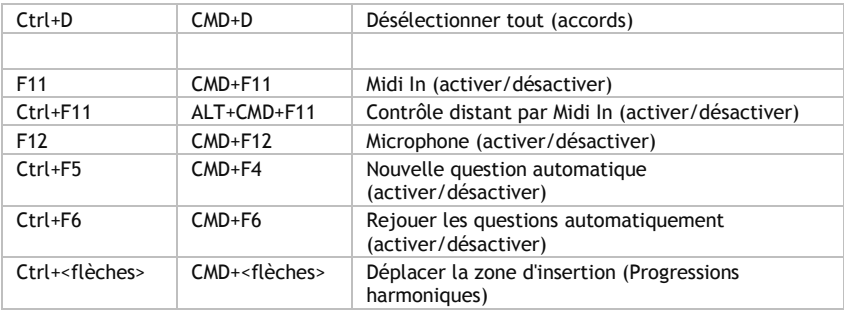

## **Insertion des notes**

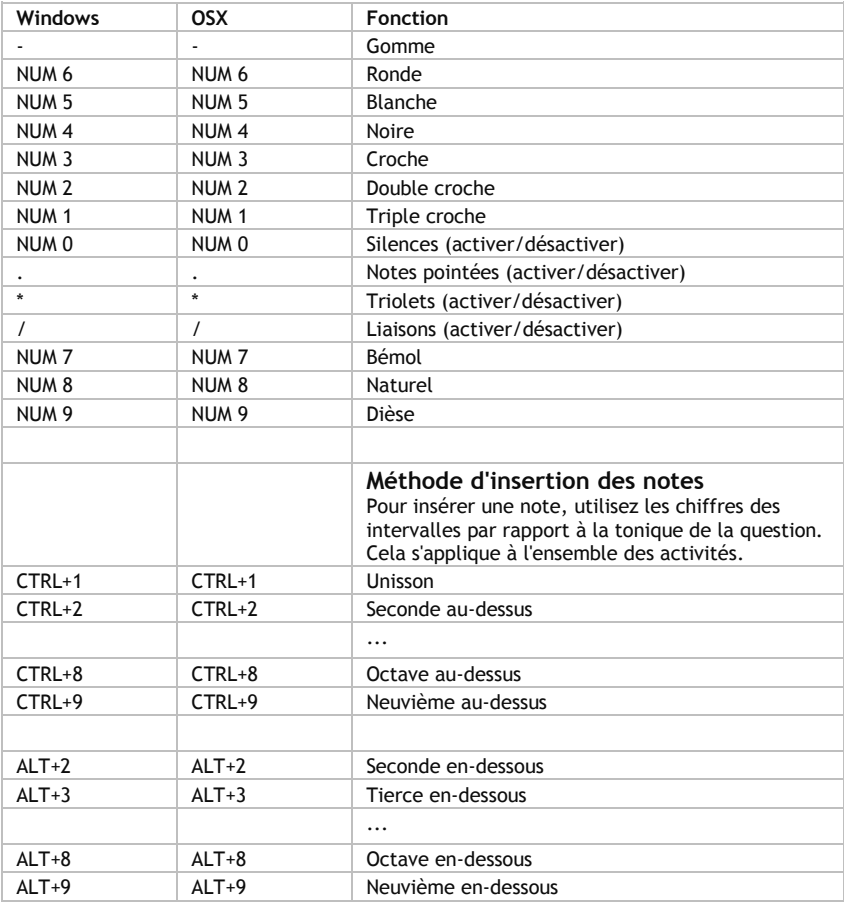

## **Chapitre VII - Contrat de licence**

#### **CONTRAT DE LICENCE D'UTILISATION POUR LE LOGICIEL EARMASTER**

**IMPORTANT**: Ce Contrat de Licence Utilisateur EarMaster est un contrat entre vous (personne physique ou personne morale unique) et EarMaster ApS ayant pour objet le produit logiciel EarMaster identifié dans votre licence, incluant un programme d'ordinateur, des éventuels supports associés, une documentation imprimée et toute documentation "en ligne" ou électronique (Le "PRODUIT LOGICIEL"). En installant, ou en utilisant le PRODUIT LOGICIEL, vous reconnaissez être lié par les termes du présent contrat de licence.

**LICENCE DE PRODUIT LOCICIEL -** Le PRODUIT LOGICIEL est protégé par la réglementation et les traités internationaux en matière de droit d'auteur, ainsi que par les autres réglementations et traités internationaux en matière de propriété intellectuelle. Le PRODUIT LOGICIEL n'est pas vendu mais concédé sous licence.

**1. CONCESSION DE LICENCE**. Ce contrat de licence vous concède les droits ci-après:

• Logiciel. Vous êtes autorisé à installer et utiliser le PRODUIT LOGICIEL, ou le cas échéant toute version antérieure pour le même système d'exploitation, sur un nombre d'ordinateur équivalant au nombre de licences obtenues. L'utilisateur principal de l'ordinateur sur lequel le PRODUIT LOGICIEL est installé est autorisé à effectuer une seconde installation pour son usage personnel et exclusif sur un ordinateur portable.

• "Licence de Site" (Site Licence). Une "licence de site" permet un usage illimité du PRODUIT LOGICIEL dans le cadre d'un site entendu comme entité physique, et donne le droit à tous les employés d'installer le PRODUIT LOGICIEL sur leur ordinateur privé. Une "licence de site" ne peut pas être détenue par une personne privée. Il s'agit d'une licence destinée aux institutions scolaires, écoles de musique, conservatoires, entreprises et chorales. • Stockage/Utilisation en réseau. Vous êtes autorisé à stocker ou installer un exemplaire du PRODUIT LOGICIEL sur l'ordinateur afin de permettre à vos autres ordinateurs d'utiliser le PRODUIT LOGICIEL sur un réseau interne, ainsi qu'à distribuer le PRODUIT LOGICIEL vers vos autres ordinateurs au moyen d'un réseau interne. Toutefois, vous devez acquérir et dédier une licence du PRODUIT LOGICIEL pour chaque ordinateur sur lequel le PRODUIT LOGICIEL est utilisé ou vers lequel le PRODUIT LOGICIEL est distribué depuis le réseau. Une licence du PRODUIT LOGICIEL ne peut être partagée ou utilisée de manière concomitante sur des ordinateurs distincts.

#### 2**. DESCRIPTION DES AUTRES DROITS ET LIMITATIONS**

• Location. Vous n'êtes pas autorisé à prêter, louer ou donner le PRODUIT LOGICIEL.

• Limitations relatives à l'ingénierie à rebours, à la décompilation et au désassemblage. Vous n'êtes pas autorisé à reconstituer la logique du PRODUIT LOGICIEL, à le décompiler ou à le désassembler.

• Transfert de logiciel. Vous n'êtes autorisé à transférer l'ensemble de vos droits prévus par ce contrat de licence qu'à titre permanent, à condition que vous n'en conserviez aucun exemplaire, que vous transfériez la totalité du PRODUIT LOGICIEL, et que le nouvel acquéreur accepte les termes du présent contrat de licence. Si le PRODUIT LOGICIEL est une mise à jour, tout transfert doit comporter toutes les versions antérieures du PRODUIT LOGICIEL. . • Logiciel interdit à la revente. Si le PRODUIT LOGICIEL porte la mention "Interdit à la revente" ("Not for Resale"), vous ne pouvez pas, malgré les autres sections de ce contrat, revendre ou bien transférer moyennant une somme le PRODUIT LOGICIEL.

**3. MISES A JOUR**. Si le PRODUIT LOGICIEL est présenté comme une mise à jour, vous devez détenir la licence nécessaire à l'utilisation d'un produit identifié par EarMaster comme étant éligible pour une mise à jour, ce afin de pouvoir utiliser le PRODUIT LOGICIEL. Un PRODUIT LOGICIEL présenté comme une mise à jour remplace et/ou supplémente le produit à l'origine de l'éligibilité de la mise à jour.

4. DROITS D'AUTEUR. Tous les droits de propriété et droits d'auteurs relatifs au PRODUIT LOGICIEL (y compris, de manière non limitative, ceux afférents à toute image, mini-application, photographie, animation, musique, tout élément vidéo ou sonore et tout texte intégrés au LOGICIEL), à la documentation imprimée qui l'accompagne et à toute copie du PRODUIT LOGICIEL, sont détenus par EarMaster ApS. Le PRODUIT LOGICIEL est protégé par la réglementation et les traités internationaux en matière de droit d'auteur. Pour cette raison, vous devez utiliser le PRODUIT LOGICIEL comme tout autre matériel soumis aux réglementations sur les droits d'auteur, à l'exception du fait que vous pouvez installer le PRODUIT LOGICIEL dans les limites du présent contrat de licence dans le cas où vous conservez l'original à part en tant que copie de sauvegarde ou pour l'archiver.

**GARANTIE LIMITÉE**. Le fabricant garantit que le PRODUIT LOGICIEL fonctionnera conformément à la documentation jointe pour une période de 90 jours à partir de la date de réception. Toute garantie du LOGICIEL mentionnée est limitée à 90 jours. Certaines juridictions ne reconnaissent pas de limite de durée pour une garantie, donc la limite mentionnée ci-dessus ne s'applique peut-être pas à vous.

**RECOURS DU CLIENT**. L'entière responsabilité du fabricant et votre seul recours se limiteront, au choix du fabricant, soit (a) au remboursement du prix payé, le cas échéant, ou (b) à la réparation ou au remplacement du PRODUIT LOGICIEL qui n'est pas conforme à la Garantie Limitée et qui est retourné au fabricant ou distributeur dans votre pays avec d'une copie de votre reçu. Cette Garantie Limitée ne sera pas applicable si le défaut du PRODUIT LOGICIEL résulte d'un accident, d'un usage ayant entraîné une détérioration ou d'une utilisation inappropriée.

**AUCUNE AUTRE GARANTIE**. Le fabricant exclue toute autre garantie, expresse ou implicite, relative mais non limitée aux garanties implicites de commercialisation et d'adaptation à un usage particulier, en regard du PRODUIT LOGICIEL, ainsi que des manuels et des documents imprimés l'accompagnant.

**ABSENCE DE RESPONSABILITÉ POUR LES DOMMAGES INDIRECTS**. Le fabricant ne peut en aucun cas être tenu responsable de quelconques autres dommages (y compris, sans limitations, dommages de perte de bénéfices, interruptions d'activité, perte d'informations ou toute autre perte pécuniaire) découlant de l'utilisation ou de

l'impossibilité d'utiliser ce produit, même dans le cas où le fabricant a été avisé de l'éventualité de tels dommages. En toute circonstance, l'entière responsabilité du fabricant conformément aux termes du présent contrat sera limitée à la somme que vous avez payé pour l'obtention du logiciel. Etant donné que certaines juridictions ne reconnaissent pas l'absence ou la limitation de responsabilité pour les dommages indirects, la limitation mentionnée ci-dessus ne s'applique peut-être pas à vous.

*Si vous avez des questions sur les termes de ce contrat de licence, ou bien si vous souhaitez nous contacter pour d'autres raisons, veuillez s'il-vous-plait écrire à: EarMaster ApS, Egaa Havvej 21, 1. mf, DK-8250 Egaa, Danemark. E-Mail: info@earmaster.com*

## **Crédits**

EarMaster 6 est une application développée par EarMaster ApS

Management du projet et du développement: **Hans L. Jakobsen**

Développeurs: **Martijn Bosma, Utku Uzmen, Duncan Parsons, Piotr Karasinski, Bent Olsen, Piotr Platek**

Texte et graphisme: **Quentin Nicollet**

Leçons crées par: **Jeppe Christensen**

Police de notation Jazz par Nor Eddine Bahha. Algorithme de détection des notes par Mu Technologies

L'équipe d'EarMaster souhaite remercier l'ensemble des testeurs qui nous ont apporté leur aide amicale lors de la phase de finalisation d'EarMaster 6. Vos efforts et votre soutien sont véritablement appréciés!

Pour plus d'infos sur EarMaster, veuillez visiter **www.earmaster.fr**

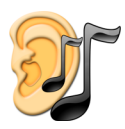

**EarMaster sur le web** www.earmaster.fr

Copyright © 2013 EarMaster ApS Tous droits réservés